Navigate to: https://momentum.uccommportal.com

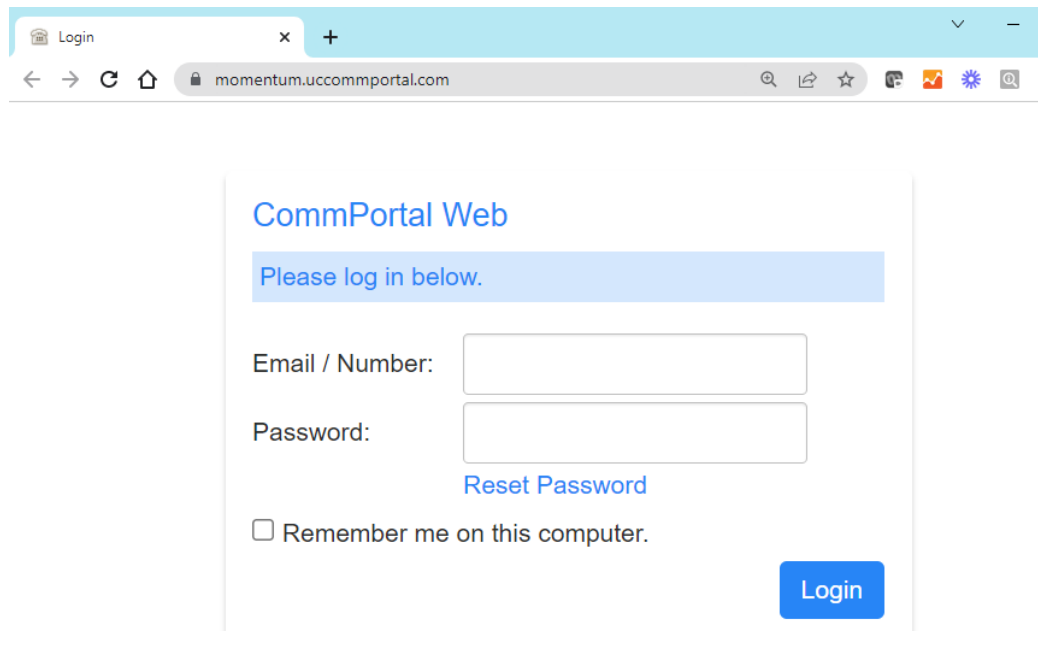

Login with your credentials, Number/User is your direct phone number/DID.

## Select **Reset Password**.

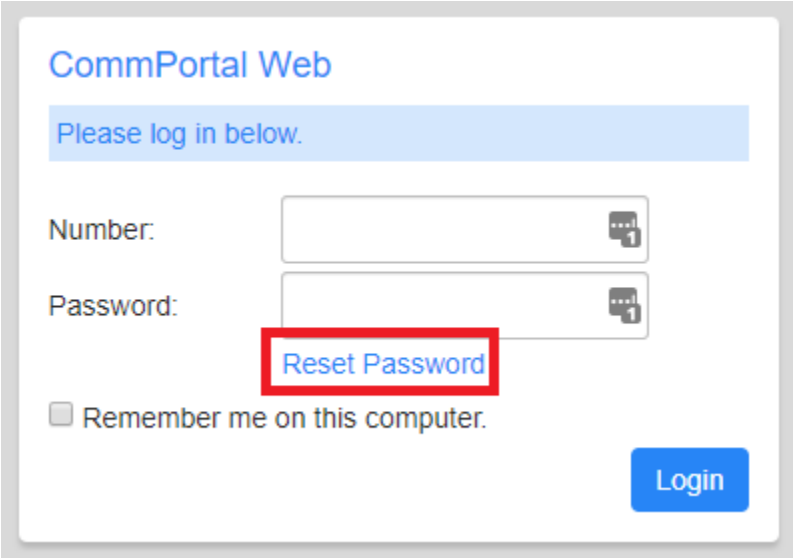

If a Security Email has been defined for your account, the system will send an email.

If a Security Email address has not yet been associated to your line, please contact your Admin so they can update that information for you and assist with resetting your password.